# ReadDesk Quick Start

The latest version of the full manual is available online at <u>www.issist.com</u>

## issist

1

#### Reading

|                                 | KEYBOARD                          | MOUSE             |
|---------------------------------|-----------------------------------|-------------------|
| Read                            | Spacebar                          | Click             |
| Delayed<br>Read (15<br>seconds) | Hold<br>Spacebar for<br>3 seconds | -                 |
| Menu                            | "Esc" Key                         | Click 🧿           |
| Pause                           | Spacebar                          | Click 🕕           |
| Play                            | Spacebar                          | Click             |
| Stop                            | "Esc" Key                         | Click 🙆           |
| Previous<br>Word                | Left Arrow<br>Key                 | Click Last Word   |
| Next Word                       | Right Arrow<br>Key                | Click Next Word   |
| Previous<br>Sentence            | Up Arrow<br>Key                   | Mouse Wheel<br>Up |

| Next<br>Sentence      | Down Arrow<br>Key | Mouse Wheel<br>Down |
|-----------------------|-------------------|---------------------|
| Next<br>Paragraph     | Page Down<br>Key  | -                   |
| Previous<br>Paragraph | Page Up Key       | -                   |
| Go to<br>Beginning    | Home Key          | -                   |
| Go to End             | End Key           | -                   |

## VIEWS

|                | KEYBOARD | MOUSE                                                     |
|----------------|----------|-----------------------------------------------------------|
| Change<br>View | "V" Key  | Click "Menu"<br>↓<br>Click "Reading"<br>↓<br>Click "View" |

### **ROTATE IMAGE**

|              |              | KEYB  | OARD                                                                           |  |
|--------------|--------------|-------|--------------------------------------------------------------------------------|--|
| Rotate Imag  | je           | "R"   | Кеу                                                                            |  |
| TOGGLE COLO  | TOGGLE COLOR |       |                                                                                |  |
|              | KEYI         | BOARD | MOUSE                                                                          |  |
| Toggle Color | "C           | " Key | Click<br>"Menu"<br>↓<br>Click<br>"Color"<br>↓<br>Select new<br>Color<br>Scheme |  |

## SAVE/LOAD IMAGES SHORTCUTS for the KEYBOARD:

## **KEYBOARD**

Save

"S" Key

| Load                    | "L" Key      |
|-------------------------|--------------|
| Delete                  | "Delete" Key |
| Next Picture            | "→"Кеу       |
| <b>Previous Picture</b> | "←"Key       |
| Export PDF              | "Р" Кеу      |
| Export MP3              | "М"Кеу       |

#### AUTO SAVE IMAGES

|                 | KEYBOARD      |
|-----------------|---------------|
| Start Auto Save | "S" Key for 3 |
| Start Auto Save | seconds       |
| Stop Auto Save  | "Esc" Key     |

### AUTO READ IMAGES- IN LOAD MODE

|                 | KEYBOARD           |
|-----------------|--------------------|
| Start Auto Read | "Spacebar" Key for |
| Stall Auto Reau | 3 seconds          |
| Stop Auto Read  | "Esc" Key          |

## SPELL A WORD Press the CTRL key on any word.

ZOOM IN/OUT

|        | KEYBOARD    | MOUSE               |
|--------|-------------|---------------------|
| Zoom   | "+"/"-" key | Right Click + Mouse |
| In/Out |             | Wheel Up / Down     |

If you have 2 Additional Mouse Buttons you can use the following controls to Zoom In/Out (See Figure 12).

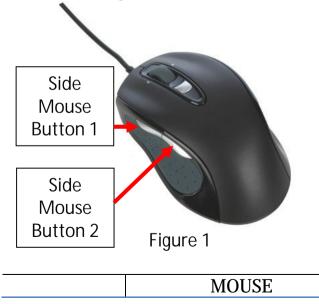

### MOVEMENT CONTROLS

Movement controls allow the user to move to different areas of the image.

|       | KEYBOARD    | MOUSE               |
|-------|-------------|---------------------|
| Up    | 8 (Num key) | Move mouse to Top.  |
| Down  | 2 (Num key) | Move mouse to       |
|       |             | Bottom.             |
| Left  | 4 (Num key) | Move mouse to Left. |
| Right | 6 (Num key) | Move mouse to       |
|       |             | Right.              |

## MENU OPTIONS

|       | KEYBOARD  | MOUSE        |
|-------|-----------|--------------|
| Enter | "Esc" Key | Click "Menu" |

|             | icon                                                                   |
|-------------|------------------------------------------------------------------------|
| "Esc" Key   | Click "Back"                                                           |
|             | button                                                                 |
| "Up"/"Down" | Move mouse to                                                          |
| Arrow Keys  | Top/Bottom                                                             |
| "Enter" Key | <b>Click on Option</b>                                                 |
|             |                                                                        |
| "Enter" Key | Click on                                                               |
|             | Submenu                                                                |
| "Backspace" | Click on "Back"                                                        |
| Кеу         | button                                                                 |
|             | "Up"/"Down"<br>Arrow Keys<br>"Enter" Key<br>"Enter" Key<br>"Backspace" |

Issist Assistive Technologies Inc. www.issist.com